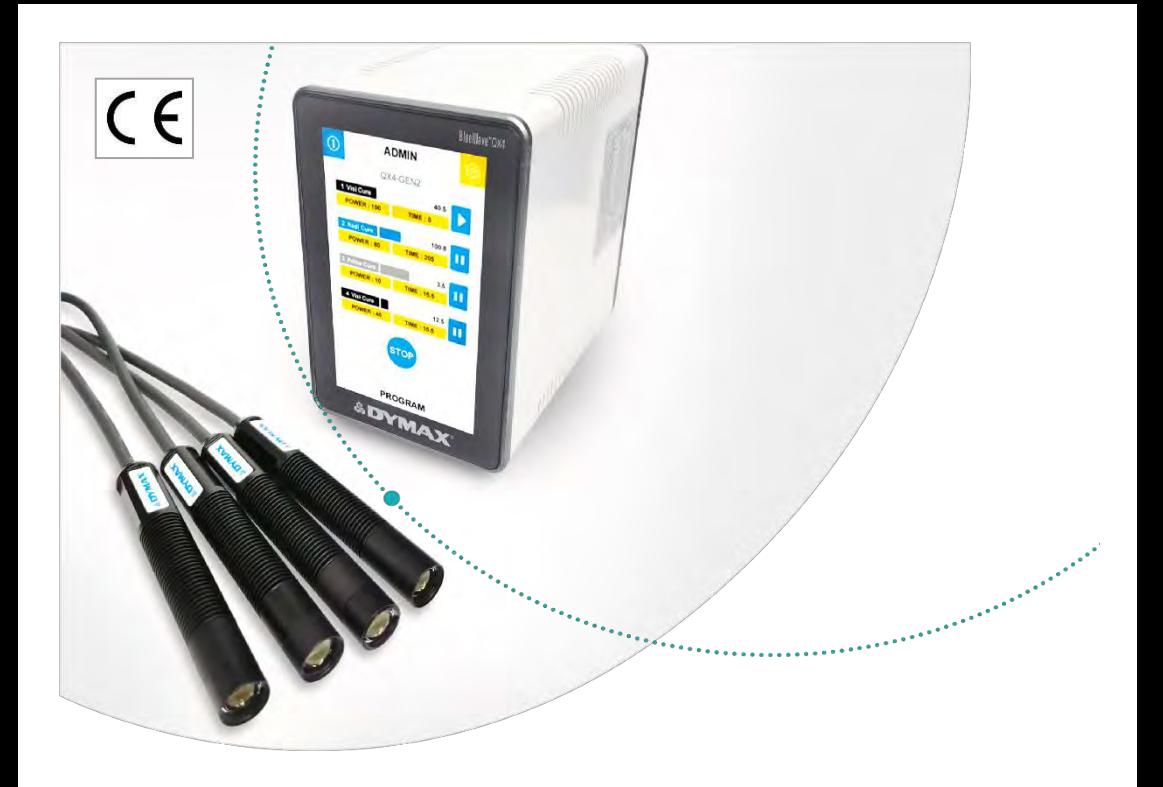

# **BlueWave® QX4 V2.0**

LED Multi-Kopf-Punktstrahler System Bedienungsanleitung Rev: D

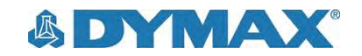

## Über Dymax

**WIND** 

#### UV-/Lichthärtende Klebstoffe. Systeme für die Lichtaushärtung, Flüssigkeitsdosierung und Flüssigkeitsverpackung.

Dymax ist Hersteller von industriellen Klebstoffen, lichthärtenden Klebstoffen, Epoxidharzen, Sekundenklebern und durch Aktivator aushärtenden Klebstoffen Darüber hinaus fertigen wir eine umfassende Palette an manuellen Flüssigkeitsdosiersystemen, automatischen Flüssigkeitsdosiersystemen und Lichtaushärtungssystemen. Zu den Lichtaushärtungssystemen gehören LED-Lichtquellen, Punktstrahler, Flächenstrahler und Förderbandsysteme, die auf Kompatibilität und hohe Leistungen mit Dymax-Klebstoffen ausgelegt sind. Klebstoffe und Lichtaushärtungssysteme von Dymax optimieren die Geschwindigkeit automatisierter Montagesysteme, ermöglichen Inline-Prüfungen und erhöhen den Durchsatz. Die Systemkonstruktionen ermöglichen die Konfiguration als eigenständiges System oder die Integration in Ihre vorhandene Montagelinie. Beachten Sie, dass die meisten Dosier- und Aushärtungssystem-Anwendungen einzigartig sind. Dymax übernimmt keine Gewähr für die Eignung des Produktes für den beabsichtigten Verwendungszweck. Sämtliche Gewährleistungen in Bezug auf das Produkt, seine Anwendung und seinen Gebrauch sind ausschließlich auf die in den allgemeinen Verkaufsbedingungen von Dymax enthaltenen Gewährleistungen beschränkt. Dymax empfiehlt dem Benutzer, vorgesehene Anwendungen zu beurteilen und zu prüfen, um sicherzustellen, dass die gewünschten Leistungskriterien erfüllt werden. Dymax ist bereit, den Benutzer bei der Leistungsprüfung und -beurteilung zu unterstützen. Datenblätter für Ventilsteuergeräte oder Druckkessel sind auf Anfrage erhältlich.

## Inhaltsverzeichnis

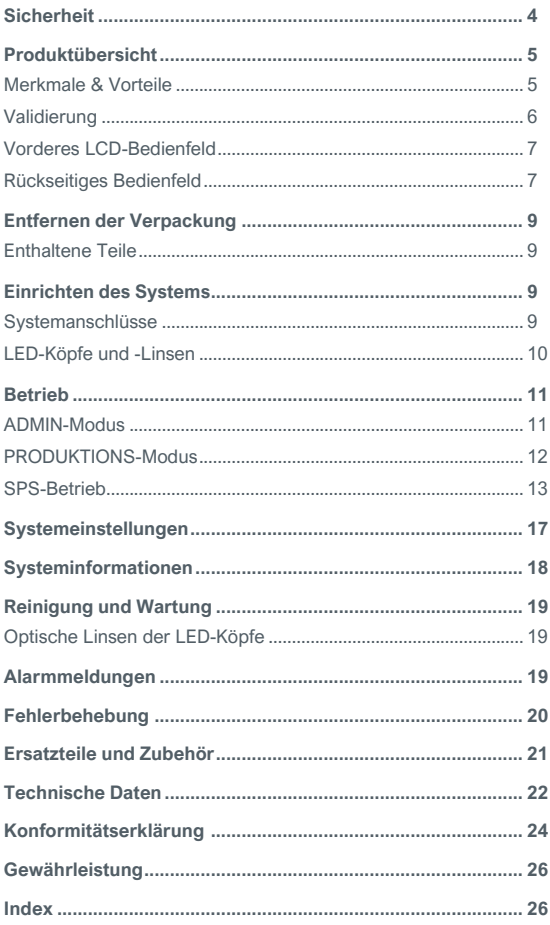

## Einführung

In dieser Anleitung wird die sichere und effiziente Einrichtung, Verwendung und Wartung des BlueWave® QX4 V2.0 LED-Punktaushärtungssystems beschrieben.

#### **Zielgruppe**

Die vorliegende Bedienungsanleitung wurde für erfahrene

Verfahrenstechniker, Ingenieure und Fertigungspersonal erstellt. Sollten Sie noch nicht über Erfahrung mit Hochleistungs-LED-Lichtquellen verfügen und die Anweisungen nicht verstehen, wenden Sie sich vor Nutzung des Gerätes bitte an die Dymax Anwendungstechnik, um die erforderlichen Informationen zu erhalten.

#### Hilfe und Unterstützung

Die Teams des Dymax Kundensupports und des Application Engineering sind in Deutschland montags bis freitags von 8.00 Uhr bis 17.30 Uhr mitteleuropäischer Zeit telefonisch und per E-Mail zu erreichen. Sie erreichen Dymax Europe GmbH auch per E-Mail unter info\_de@dymax.com . Internationale Kontaktinformationen entnehmen Sie bitte der Umschlagrückseite des vorliegenden Dokuments.

Weitere Informationen zur problemlosen Verwendung unserer Produkte erhalten Sie auch hier:

- Detaillierte Produktinformationen unte[r www.dymax.com](http://www.dymax.com/)
- Produktdatenblätter (PDB) für Dymax Klebstoffe auf unserer Webseite
- Sicherheitsdatenblätter (SDB) liegen allen Dymax Materiallieferungen bei.

## Sicherheit

**WARNHINWEIS!** Die Verwendung dieser UV-Lichtquelle kann ohne vorheriges *Lesen und Verstehen der Informationen im beiliegenden Sicherheitsleitfaden für UV-Licht, SAF001 zu Verletzungen durch die Einwirkung des hochintensiven Lichts führen. Um die Verletzungsgefahr zu minimieren, lesen Sie bitte die Informationen in dieser Anleitung und stellen Sie sicher, dass Sie diese auch verstanden haben, bevor Sie die Dymax UV-LED-Lichtquelle montieren und in Betrieb nehmen.*

*Um das BlueWave QX4 V2.0-System sicher zu verwenden, muss es gemäß den Anweisungen von Dymax eingerichtet und betrieben werden. Wird das System auf eine andere Art und Weise verwendet, kann dies den Schutz des Systems beeinträchtigen. Dymax übernimmt keine Haftung für Änderungen, die den Schutz des BlueWave QX4 V2.0- Systems beeinträchtigen könnten.*

*Dieses Gerät fällt unter die Risikogruppe 2 für UVA- und Blaulichtemissionen gemäß IEC 62471:*

*WARNHINWEIS! Wenn Sie direkt in das hochintensive Licht blicken, das von den LED-Köpfen der BlueWave QX4 V2.0 ausgestrahlt wird, kann das zu Augenverletzungen führen. Um Augenverletzungen vorzubeugen, schauen Sie niemals direkt auf das Ende des LED-Hochleistungskopfs, und tragen Sie imer eine Schutzbrille. Um eine versehentliche Exposition zu vermeiden, richten Sie den LED-Kopf immer von sich weg und auf das auszuhärtende Trägermaterial.*

*WARNHINWEIS! Dieses Produkt gibt UV-Strahlung ab. Vermeiden Sie Augenund Hautkontakt mit ungeschützten Produkten.*

*WARNHINWEIS! Dieses Produkt kann gefährliche optische Strahlung abgeben. Blicken Sie nicht in eine in Betrieb befindliche Lampe. Dies kann zu Augenverletzungen führen.*

*Beim Abnehmen der Abdeckung von der Steuereinheit der BlueWave QX4 V2.0 besteht die Gefahr eines Stromschlags. Um die Gefahr eines Stromschlags zu vermeiden, entfernen Sie niemals die Abdeckung der Steuereinheit.*

*Die Steuereinheit wird durch natürliche Konvektion gekühlt. Wenn Sie den Luftstrom von der Steuereinheit blockieren, kann dies zu Schäden und Fehlfunktionen an der Ausrüstung führen. Um Schäden und Fehlfunktionen zu vermeiden, sorgen Sie für ausreichend Freiraum rund um die Lüftungsöffnungen der Steuereinheit, damit die Luft frei zirkulieren kann. In der Regel sind 4 cm Abstand rund um alle Seiten der Steuereinheit ausreichend.* 

#### <span id="page-3-0"></span>*WARNHINWEIS! Unter KEINEN*

*Umständen sollte das Verbindungskabel zwischen der Steuerung und dem LED-Emitter angeschlossen oder getrennt werden, während das Gerät eingeschaltet ist.*

*Dieser Vorgang wird üblicherweise als "Hot-Swapping" bezeichnet und sollte nicht durchgeführt werden, da er die Steuerung oder den Emitter beschädigen kann. Schalten Sie das Gerät immer aus, bevor Sie eines dieser Geräte trennen oder anschließen.*

## <span id="page-4-0"></span>Produktübersicht

### Beschreibung der BlueWave QX4 V2.0

Das BlueWave QX4 V2.0 Hochleistungs-Punkthärtungssystem bietet alle Vorteile der LED-Aushärtungstechnologie in einem kleineren, vielseitigeren Gerät. Dieses System besteht aus einem Netzteil, einer Steuereinheit mit einer benutzerfreundlichen Bedienoberfläche und bis zu vier LED-Köpfen. Die LED-Köpfe sind in Ausführungen RediCure (365 nm), PrimeCure (385 nm), und VisiCure (405 nm) erhältlich und können mit Fokussierlinsen von 3, 5 oder 8 mm ausgestattet werden. Die LED-Köpfe und Fokussierlinsen können in jeder beliebigen Kombination verwendet, und im konstanten oder variablen Modus betrieben werden. Das System wurde entwickelt, um die Sicherheit des Bedieners zu maximieren und die Exposition gegenüber Lichthärtungsenergie zu minimieren.

Die LED-Köpfe des Systems können als Handgeräte verwendet, oder in ein automatisiertes Fertigungssystem integriert werden, und ermöglichen so eine hohe Flexibilität in der Anwendung. Ihre Ausgangsintensität lässt sich außerdem zwischen 10% und 100% stufenweise einstellen, um die Anforderungen an den Prozess und den Klebstoff zu erfüllen.

#### **Abbildung 1.**

Hauptkomponenten der BlueWave QX4 V2.0

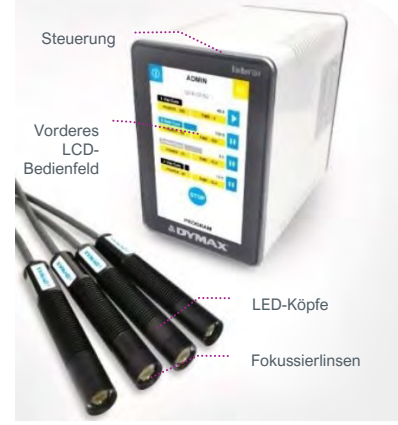

### <span id="page-4-1"></span>Merkmale & Vorteile

Die Dymax BlueWave QX4 V2.0 ist auf eine präzise Leistung und lange Lebensdauer ausgelegt. Die wichtigsten Merkmale im Überblick:

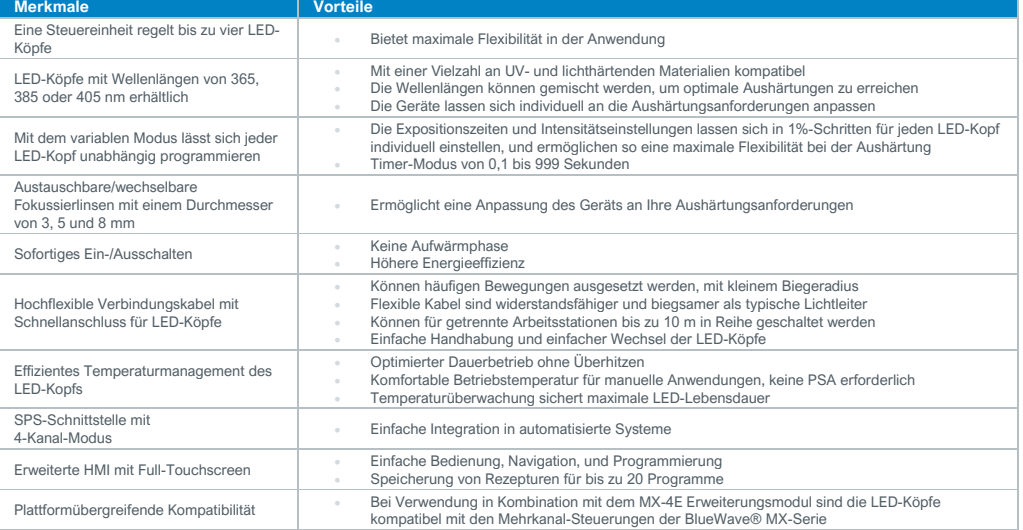

## <span id="page-5-0"></span>Validierung

Vor der Produktion sollten Tests durchgeführt werden, um die Zeit und Lichtintensität zu ermitteln, die für eine vollständige Aushärtung Ihres Materials erforderlich sind. Zur Validierung des Aushärtungsprozesses können die folgenden Ansätze genutzt werden.

#### **Expositionszeit vorgeben, Intensität bestimmen**

Der Benutzer kann eine Aushärtungszeit vorgeben, und die für eine vollständige Aushärtung erforderliche Intensität durch praktische Tests ermitteln. Wie bei allen Fertigungsprozessen ist es ratsam, einen Sicherheitsfaktor einzubeziehen.

### **Intensität vorgeben, Expositionszeit bestimmen**

Der Benutzer kann eine Lichtintensität vorgeben, und die für eine vollständige Aushärtung erforderliche Expositionszeit durch praktische Tests ermitteln. Wie bei allen Fertigungsprozessen ist es ratsam, einen Sicherheitsfaktor einzubeziehen.

#### **Steuerung**

Über die Validierung des Prozesses wird eine zulässige Mindestintensität bestätigt. Auf dieser Basis können die Benutzer entscheiden, ob sie das Gerät bei voller Intensität (unter Verwendung der überschüssigen Intensität als zusätzlichem Sicherheitsfaktor) betreiben oder die Ausgangsleistung auf eine spezifische Intensitätsstufe einstellen. Zur Sicherstellung konsistenter und wiederholbarer Prozessergebnisse sollten die Intensitätsstufen mit einem Radiometer überwacht werden. Dies ermöglicht es den Bedienern, Änderungen in der Lichtintensität zu identifizieren und Korrekturmaßnahmen (entweder durch Anpassung der Lichtintensität oder Durchführung von Wartungsarbeiten) zu ergreifen.

## <span id="page-6-0"></span>Vorderes LCD-Bedienfeld

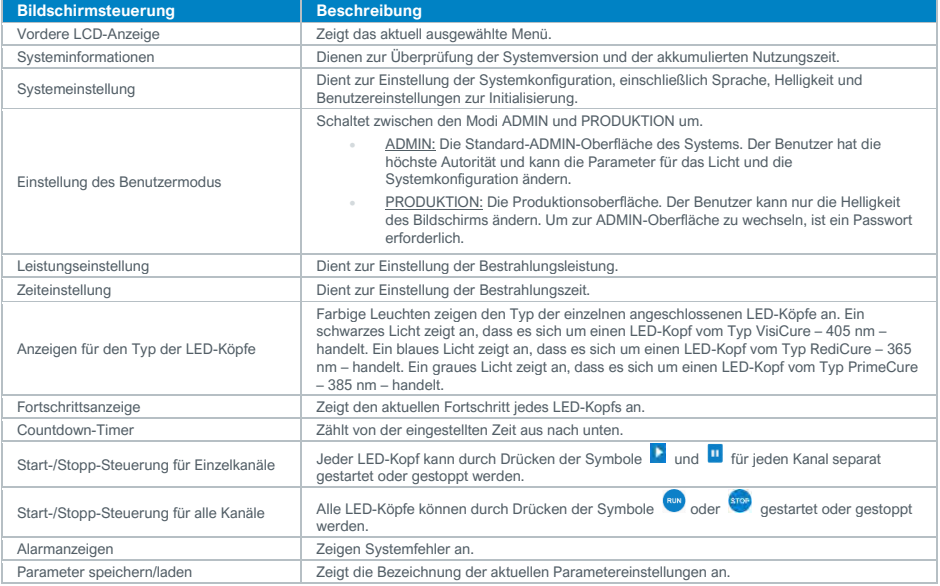

#### <span id="page-6-1"></span>**Abbildung 2.**

Vorderes LCD-Bedienfeld

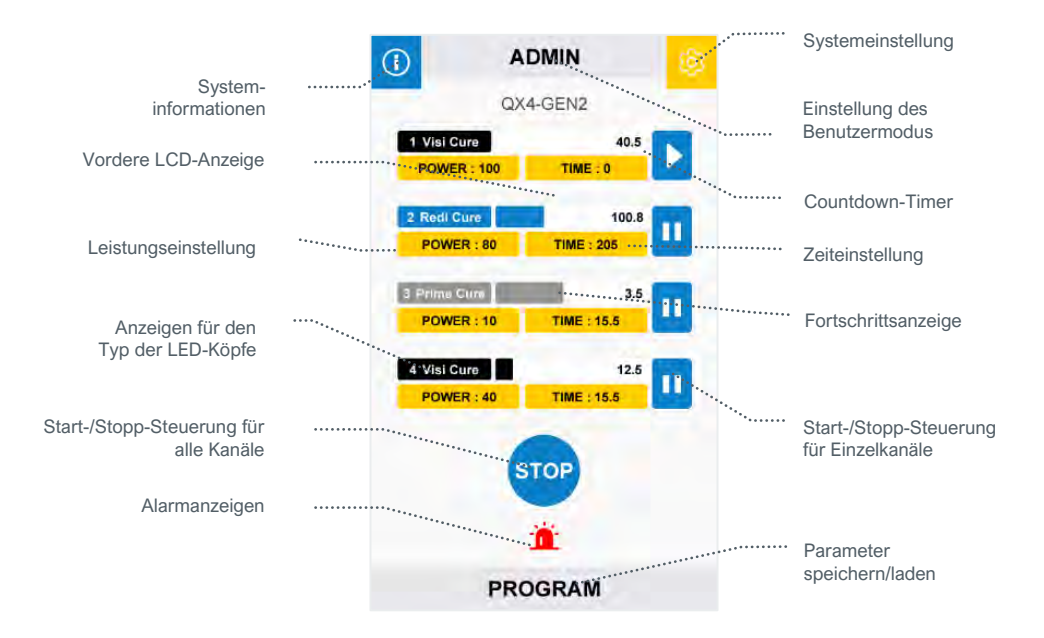

## Rückseitiges Bedienfeld

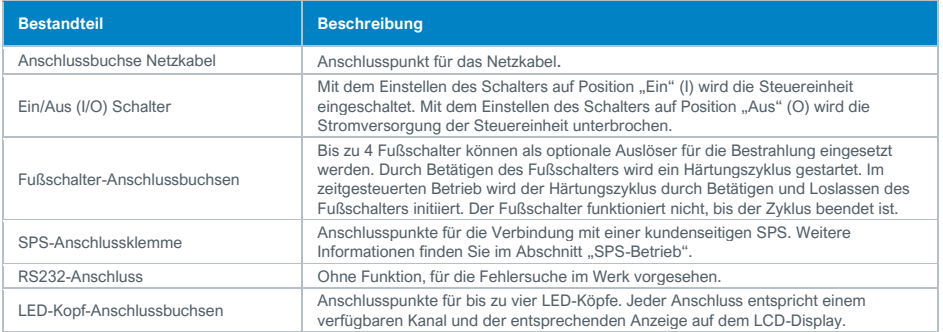

#### <span id="page-7-0"></span>**Abbildung 3.**

Rückseitige Bedienelemente und Anschlüsse

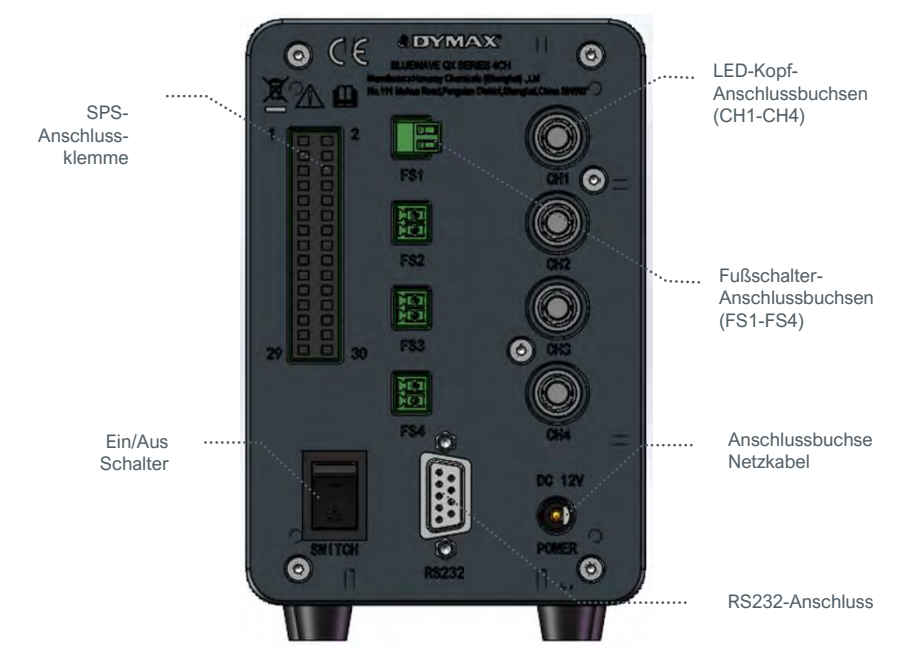

# <span id="page-8-0"></span>Entfernen der Verpackung

Prüfen Sie bei der Anlieferung alle Kartons auf Transportschäden und melden Sie diese gegebenenfalls unverzüglich dem Spediteur. Öffnen Sie alle Kartons und prüfen Sie die Ausrüstung auf Beschädigungen. Wenn Teile beschädigt sind, melden Sie dies umgehend dem Spediteur und reichen Sie eine Reklamation für die beschädigten Teile ein. Wenden Sie sich an Dymax, damit Ihnen die neuen Teile unverzüglich zugesandt werden können.

Die unten aufgeführten Teile sind in jedem Paket/ Bestellung enthalten. Prüfen Sie, ob gelieferten Teile mit der nachstehend aufgeführten Liste übereinstimmen. Wenden Sie sich bei fehlenden Teilen an Ihren Dymax-Vertreter vor Ort oder den Dymax-Kundendienst, um das Problem zu lösen.

Untersuchen Sie das Glas auf Beschädigungen oder Rückstände auf der Oberfläche. Reinigen Sie das Glas vorsichtig mit dem Alkoholtupfer. Achten Sie darauf, das Glas nicht mit bloßen Händen zu berühren, da auf dem Fenster verbleibende Rückstände die Leistung des Geräts beeinträchtigen können.

### <span id="page-8-1"></span>Enthaltene Teile

*Die folgenden Teile sind entsprechend Ihrer Kaufkonfiguration enthalten*

#### **Controller Kit**

- BlueWave QX4 V2.0 4CH Steuergerät
- Netzteil
- Netzkabel
- BlueWave QX4 V2.0 LED-Multi-Punktstrahler-System Bedienungsanleitung
- UV-Licht Sicherheitsleitfaden (SAF001)
- Fußschalter
- SPS-Steckverbinder klemme (in der Controller-Tasche befestigt)
- UV-Schutzbrille

### **LED Köpfe**

- BlueWave QX4 V2.0 LED Kopf (RediCure, PrimeCure, oder VisiCure, Modell wie zum Zeitpunkt des Kaufs ausgewählt)
- UV-Licht Sicherheitsleitfaden (SAF001)

## <span id="page-8-2"></span>Einrichten des Systems

### <span id="page-8-3"></span>Systemanschlüsse

**Anschluss des Netzkabels —** Schliessen Sie das Netzkabel über die Netzkabel-Anschlussbuchse an der Rückseite das Gerätes an [\(Abbildung 3\).](#page-7-0) Drücken Sie den Netzstecker fest in die Buchse, bis er mit einem Klicken einrastet. Stecken Sie das

Stromkabel in die Steckdose des Netzteils, um die Stromübertragung von 100-240Vac auf 12Vdc für den Controller zu gewährleisten. Das Gerät wird nun mit Strom versorgt und kann mit dem Ein-/Ausschalter eingeschaltet werden.

*HINWEIS:* **Um einen Garantieverlust und Schäden am Gerät zu vermeiden, verwenden Sie ausschließlich von Dymax gelieferte Netzteile.**

**Anschlussbuchsen für LED-Köpfe —** Rechts an der Rückseite der Steuerungseinheit befinden sich vier LED-Kopf-Anschlussbuchsen mit den Beschriftungen CH 1 - 4. Die Steckverbinder sind kodiert, sodass eine leichte Drehung erforderlich sein kann, um sie an den Kodierelementen des Steckverbinderpaares auszurichten.

Drücken Sie den Steckverbinder des LED-Kopfs nach dem Ausrichten der Kodiernuten in die Buchse, bis er mit einem Klicken einrastet.

#### *HINWEIS: Die Steckverbinder nach dem Anschließen NICHT drehen, da sie kein Gewinde aufweisen und beschädigt werden könnten.*

Um den LED-Kopf zu trennen, den äußeren Metall-Haltering des Steckverbinders greifen und von der Steuereinheit wegziehen, um ihn aus der Buchse zu lösen.

**Anschluss des Fußschalters (optional) —** Befindet sich in der Mitte der Rückwand der Steuereinheit. Er kann optional als Auslöser für die Bestrahlung eingesetzt werden.

**SPS-Anschlüsse** — Es stehen SPS-Ein- und Ausgänge zur Verfügung, mit denen das Gerät in eine automatisierte Fertigungslinie integriert werden kann. Weitere Informationen finden Sie im *Abschnitt "SPS-Betrieb*". Ein schwaches Eingangssignal (0 V) an PLC\_ENABLE schaltet das QX4 in den SPS-Modus. Im SPS-Modus zeigt das vordere Bedienfeld den SPS-Anschluss an und sperrt die Bildschirmeingabe.

#### **Abbildung 4.**

Bestandteile des BlueWave QX4 V2.0 - Controller Kit 88823/88824/88828

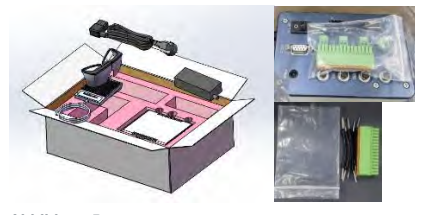

#### **Abbildung 5.** Bestandteile eines BlueWave QX4 V2.0 - LED Kopfs 88807/88808/88809

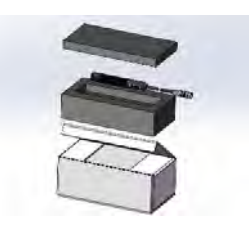

Ein starkes Eingangssignal (24 V) an MASTER INTERLOCK sperrt alle Kanalausgänge.

## <span id="page-9-0"></span>LED-Köpfe und -Linsen

Die LED-Köpfe der BlueWave QX4 V2.0 sind in drei verschiedenen Wellenlängen erhältlich: 365 nm (RediCure), 385 nm (PrimeCure) und 405 nm (VisiCure). Jeder LED-Kopf besteht aus drei Hauptkomponenten: dem Griff, einer Kollimatorlinse und einer Fokussierlinse. Die Anschlusskabel der LED-Köpfe sind 1,0 m lang. Verlängerungen für die Anschlusskabel können separat bestellt werden. Die Verlängerungskabel können für eine zusätzliche Länge von bis zu 3 m in allen Kombinationen eingesetzt werden.

#### **Abbildung 6.**

LED-Kopf-Komponenten

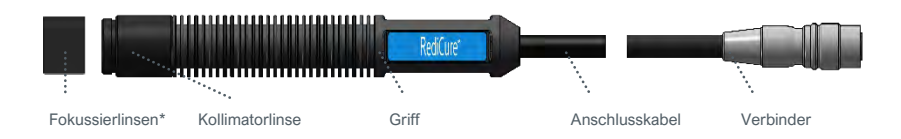

*\*Separat erhältlich*

Die Wellenlänge des LED-Kopfs ist auf einem Etikett am Griff angegeben. Die Kollimator- und die Fokussierlinse an jedem LED-Kopf sind austauschbar, der Griff dagegen ist für eine spezifische Wellenlänge kalibriert.

#### **Abbildung 7.**

Farbcodierte LED-Köpfe

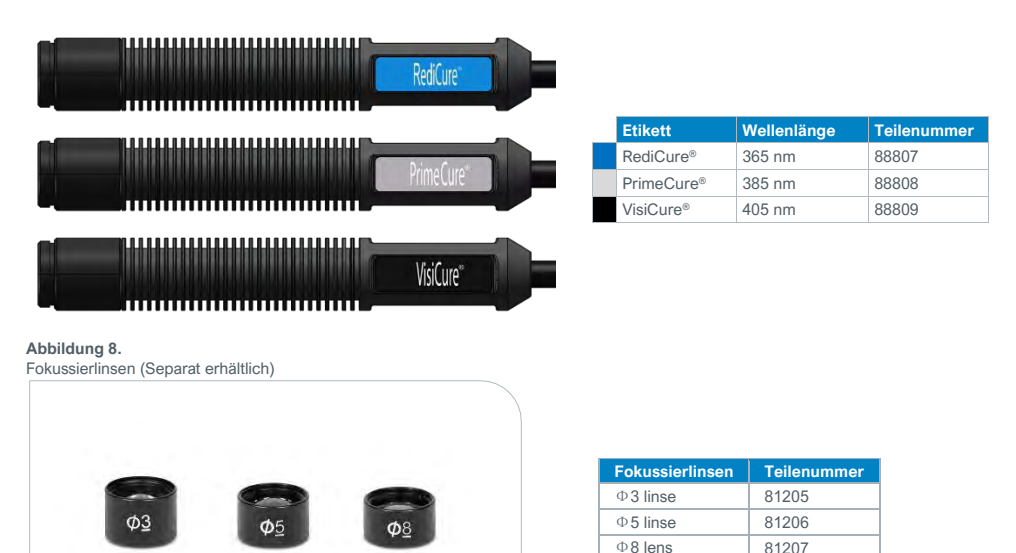

Die Fokussierlinsen geben die Spotgrößen an, die bei einem Arbeitsabstand von 5 mm erzeugt werden. Die UV-Energie wird auf diesen Punkt fokussiert und sorgt für ein maximales Ergebnis und einen gleichförmigen Spot.

Bei einer Änderung des Arbeitsabstands ändern sich auch die Intensität und Spotgröße. Daher wird empfohlen, das Produktdatenblatt zu Rate zu ziehen, um sicherzustellen, dass Sie die richtige Kombination aus Linse und Arbeitsabstand verwenden, um die gewünschte Exposition zu erzielen.

Bei der Wahl größerer Arbeitsabstände erzielen Sie möglicherweise bessere Ergebnisse, wenn Sie die Fokussierlinse entfernen und nur die Kollimatorlinse einsetzen, um den Spot zu erzeugen. **Montage** 

If you are fixturing the LED head, do not cover the cooling fins, or overheating can result. We suggest clamping on the flat portion of the handle with non-marring screws or split ring clamps. Wir empfehlen die Verwendung unseres Montageklemmen-Kits (PN: 88821) für optimalen Halt.

#### **Abbildung 9.**

Empfehlungen für die Montage

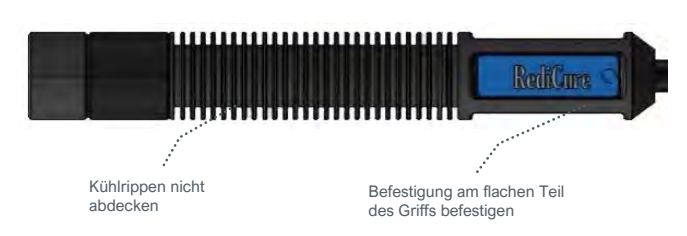

## <span id="page-10-0"></span>**Betrieb**

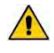

*WARNHINWEIS! Wenn Sie direkt in das hochintensive Licht blicken, das von den Köpfen der BlueWave QX4 V2.0 ausgestrahlt wird, kann das zu Augenverletzungen führen. Um Augenverletzungen vorzubeugen, schauen Sie nie direkt in das hochintensive Licht, und tragen Sie immer eine Schutzbrille (im Lieferumfang enthalten).*

Stellen Sie sicher, dass alle Steckverbinder fest an der Rückseite des Geräts angeschlossen sind. Siehe *Systemanschlüsse* für weitere Details.

Stellen Sie den Ein-/Aus-Schalter auf der Rückseite der Steuereinheit auf die Ein-Position (I). Das System ist nun betriebsbereit.

Bei der ersten Inbetriebnahme befindet sich das System standardmäßig im ADMIN-Modus. Der Boot-Modus kann über die Benutzeroberfläche in Systemeinstellungen

eingestellt werden. .

### <span id="page-10-1"></span>ADMIN-Modus

Der ADMIN-Modus ermöglicht es dem Bediener, jeden LED-Kopf für eine bestimmte Zeitdauer mit einer vordefinierten (konstanten) Ausgangsleistung zu konfigurieren. Die Köpfe können alle unabhängig voneinander eingestellt werden.

Wenn der aktuelle Modus nicht der ADMIN-Modus ist, müssen Sie das Passwort eingeben, um in den ADMIN-Modus zurückzukehren.

Standardpasswort:1234

#### **Abbildung 10.** Hauptmenü-Bildschirm im ADMIN-Modus

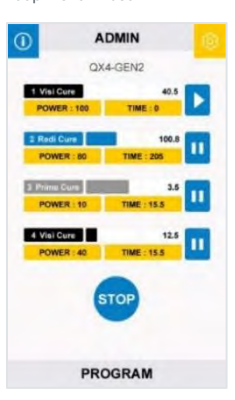

#### **Abbildung 11.**

Zurück zum ADMIN-Modus über Eingabe des Passworts

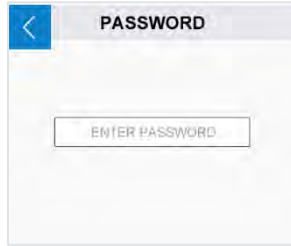

#### **Einstellung**

Im Menü für den ADMIN-Modus wird dem Bediener die aktuelle Leistungs- und Zeitkonfiguration für jeden der LED-Köpfe angezeigt. Um die Anzeige für einen LED-Kopf zu aktualisieren, navigieren Sie zu dem LED-Kopf, indem Sie die Symbole POWER (Leistung) oder TIME (Zeit) drücken. Die ausgewählte Option öffnet ein Fenster zur Eingabe von Werten. Drücken Sie die Schaltfläche auf dem Pad zum Bearbeiten. Ein nicht angeschlossener LED-Kopf wird mit einem roten N/A-Symbol angezeigt. Der Bediener kann weiterhin alle rot markierten Zeilen auswählen und programmieren, aber das Gerät wird das Programm für den nicht angeschlossenen LED-Kopf nicht ausführen.

Ein weiterer Bildschirm zeigt die Leistung [\(Abbildung 13.\)](#page-11-1). Geben Sie die gewünschte Leistung direkt über den Ziffernblock ein. Die Leistung kann in 1%-Schritten auf einen Wert zwischen 10% und 100% eingestellt werden.

Drücken Sie nach Abschluss der Bearbeitung die Eingabetaste (Return) in der oberen linken Ecke, um zum Menü für den ADMIN-Modus zurückzukehren.

Ein weiterer Bildschirm zeigt die Zeit [\(Abbildung 14.\)](#page-11-2) an. Geben Sie die gewünschte Arbeitszeit direkt über den Ziffernblock ein. Die Zeit kann mit einem Wert von 0 bis 999 Sekunden eingestellt werden.

Drücken Sie nach Abschluss der Bearbeitung die Eingabetaste (Return) in der oberen linken Ecke, um zum Menü für den ADMIN-Modus zurückzukehren.

Wenn die Zeit auf 0s eingestellt ist, bleibt der LED-Kopf eingeschaltet, bis er manuell gestoppt wird. **Abbildung 14.**

**Abbildung 12.** Menü für den ADMIN-Modus ADMIN  $\omega$ QX4-GEN2 1 Visi Com n | \_ NER : 80 3 Frank Core POWER: 10 4 Visi Cure **STO** PROGRAM

<span id="page-11-1"></span>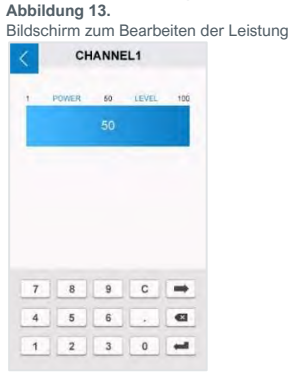

<span id="page-11-2"></span>Bildschirm zum Bearbeiten der Zeit CHANNEL 1 Sec. proposed under 725  $789C$  $\alpha$  $\mathbf{A}$  $5<sup>1</sup>$  $\overline{a}$  $1 \quad 2 \quad 3$  $0$  $\overline{\phantom{a}}$ 

#### **Bestrahlung**

Sobald alle LED-Köpfe konfiguriert sind, drücken Sie die Ausführungstaste, um die Bestrahlung aller LED-Köpfe zu starten, oder drücken Sie das rechte Symbol jedes Kanals, um ihn separat EIN-/AUS zu schalten.

Das BlueWave QX4 V2.0-System ist auf einen Dauerbetrieb ausgelegt. Für den Fall, dass die Innentemperatur des Systems den Bereich der maximalen sicheren Betriebstemperatur überschreitet, ist jeder LED-Kopf mit einem Wärmesensor versehen, der das Gerät abschaltet, um die Kopf-Bauteile zu schützen.

Der Timer zählt während der Bestrahlung die Zeit herunter, um die Arbeitszeit des aktuellen Härtungszyklus anzuzeigen. Durch Drücken der Ausführungstaste können Sie die Bestrahlung während eines Bestrahlungszyklus stoppen und den Zyklus zurücksetzen. Anstelle der Ausführungstaste kann auch der Fußschalter verwendet werden.

## <span id="page-11-0"></span>PRODUKTIONS-Modus

#### **Einstellung**

Geben Sie den PRODUKTIONS-Modus ein, indem Sie das ADMIN-Symbol im ADMIN-Modus drücken.

Im PRODUKTIONS-Modus werden alle Parameter aus dem ADMIN-Modus übernommen, und es können keine Parameter geändert werden. Sie müssen das Passwort eingeben, um vom PRODUKTIONS-Modus in den ADMIN-Modus zurückzukehren.

#### **Bestrahlung**

Drücken Sie die Ausführungstaste, um die Bestrahlung mit allen LED-Köpfen zu starten. Für eine Bestrahlung durch einzelne LED-Köpfe, drücken Sie die Ausführungs-/Stopp-Taste rechts neben jedem Kanal, um die Bestrahlung zu starten und zu stoppen. Im Produktionsmodus können Sie keine Leistung und Aushärtungszeit einstellen.

**Abbildung 15.** Bildschirmansicht während der Bestrahlung

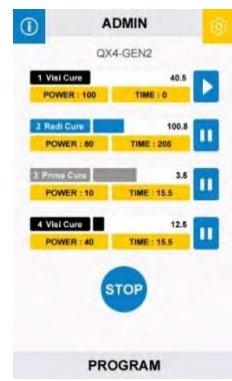

### <span id="page-12-0"></span>SPS-Betrieb

Die speicherprogrammierbare Steuerung (SPS) der BlueWave QX4 V2.0 wird über die Klemmleistenstecker für die SPS realisiert. Die Eingangsanschlüsse sind in zwei Hauptgruppen aufgeteilt: die Expositionsanschlüsse und die Anschlüsse für die Auswahl der Sperren. Die SPS-Steuerung wird über senkende Ein-/Ausgangs- (E/A) Steuerstifte realisiert. Normalerweise verfügt die Eingangseinheit über hohe Logikpegel (+24 V) und erkennt Eingangssignale mit niedrigem Pegel (0 V). Die Expositionsanschlüsse können zur Aktivierung einzelner oder aller Köpfe gleichzeitig verwendet werden. Die Verriegelung und Sperrung bestimmen, welcher Kanal abgeschaltet wird.

Der SPS-Betriebsmodus kann nur durch einen Kurzschluss des SPS-Freigabeeingangs auf com (0 V) aktiviert werden. Dadurch wird das vordere Bedienfeld gesperrt, und der Benutzer kann über die vorderen Bedientasten keine Befehle mehr eingeben**. Die Programme und Betriebsarten müssen vor dem Übergang in den SPS-Betrieb eingestellt werden.**

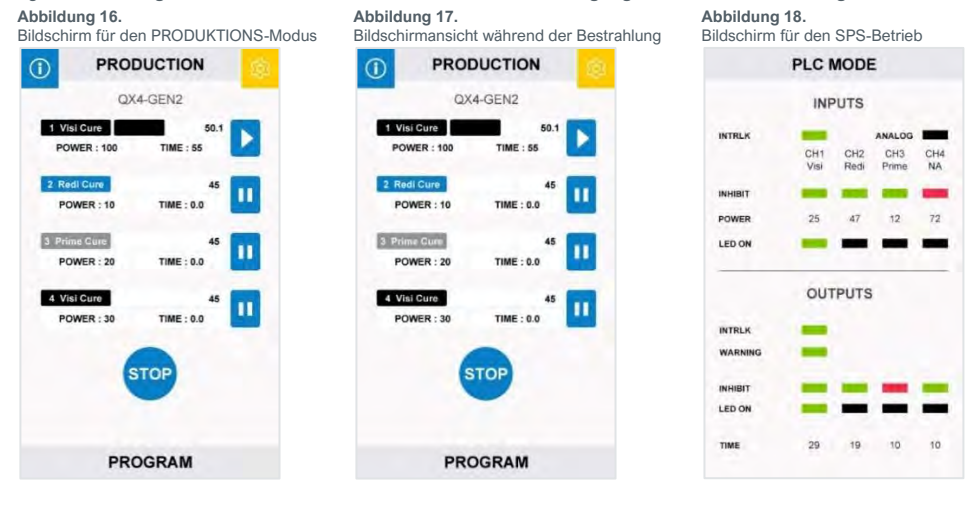

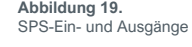

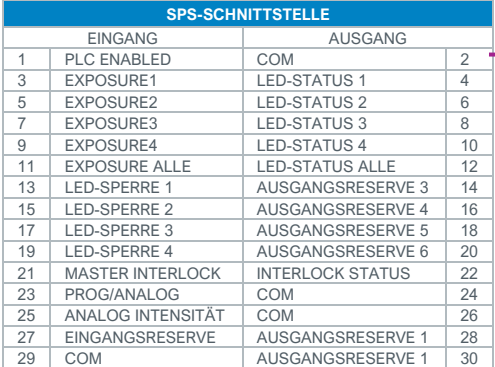

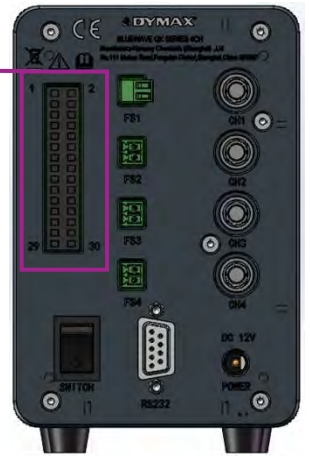

### **Bildschirm für den SPS-Betrieb**

Der Bildschirm für den SPS-Betrieb wird angezeigt, wenn der SPS-Betrieb aktiviert ist. Die Anzeige liefert Statusinformationen in Form von farbigen Balken.

### EINGÄNGE

Entlang der Reihe von **EINGÄNGEN** befinden sich die Kanalkennungen. Jeder angeschlossene Kopf wird anhand einer Abkürzung angezeigt.

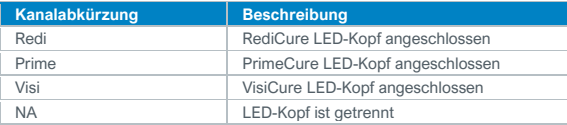

#### **INTRIK**

Der INTRLK-Status (Interlock, Verriegelung) wird als breites Band angezeigt.

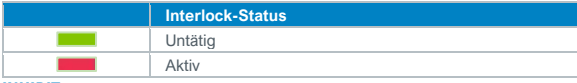

#### **INHIBIT**

Der INHIBIT-Status (Inhibit, Sperre) wird als breites Band angezeigt.

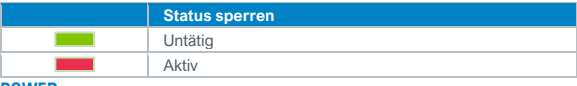

#### **POWER**

(Leistung), die Einstellung für die Intensität des LED-Kopfs.

#### **LED ON**

(LED EIN), der START-Status zeigt die Kanäle an, die aktiv bestrahlen.

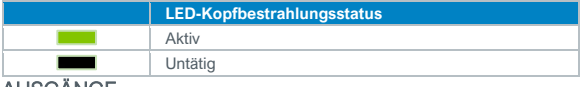

#### **AUSGANGE INTRIK**

Der INTRLK-Status (Interlock, Verriegelung) wird als breites Band angezeigt.

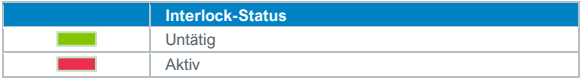

#### **WARNING**

Das WARNING-Signal (Warnung) ist eine Anzeige für einen Warnhinweis oder eine Aktivität.

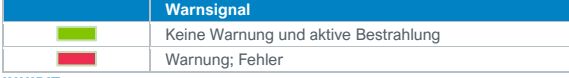

#### **INHIBIT**

Der INHIBIT-Status (Inhibit, Sperre) wird als breites Band angezeigt.

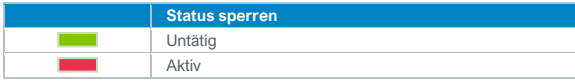

#### **LED ON**

Das BUSY-Signal wird für den Status der Kopf-Aktivität angezeigt.

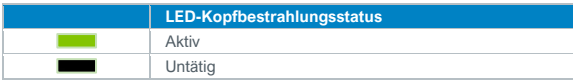

#### **TIME**

Während der Bestrahlung wird die Zeit heruntergezählt, um die Arbeitszeit des aktuellen Härtungszyklus anzuzeigen.

**Abbildung 20.**

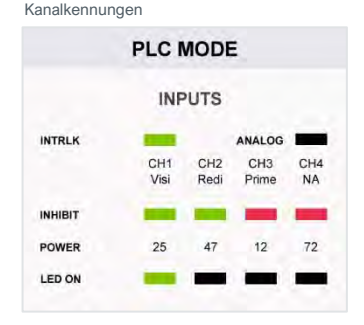

**Abbildung 21.**

**Statusanzeigen** 

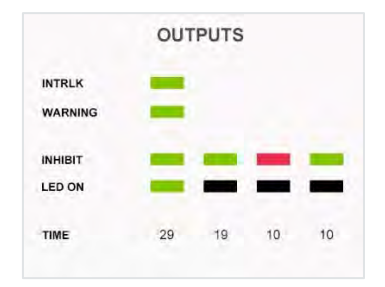

#### **Beispiel**

I[n Abbildung 22](#page-14-0) sehen Sie drei Kanäle mit installierten Köpfen und den entsprechenden Wellenlängentyp.

#### <span id="page-14-0"></span>**Abbildung 22.** Beispielbildschirm

#### PLC MODE **INPUTS INTRLK** ANALOG  $CH2$  $CH<sup>2</sup>$ CH1 CHA  $rac{C}{V}$ Redi Prime **NA INHIBIT** POWER  $25$  $\overline{47}$  $12$  $\overline{72}$ LED ON **OUTPUTS INTRLK** WARNING **INSURAN** LED ON 29 TIME 10 10  $10^{-1}$

## Die Verriegelung von CH1 ist nicht aktiv, die LED ist eingeschaltet.

Die Verriegelung von CH2 ist nicht aktiv, die LED ist ausgeschaltet.

Die Verriegelung von CH3 ist aktiv, die LED ist ausgeschaltet.

### **Eingänge**

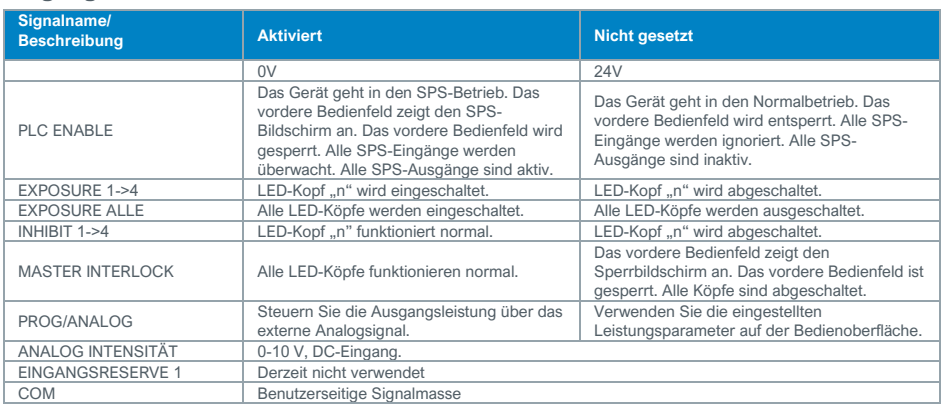

### **Ausgänge**

*Hinweis: Die Ausgangs-Pins erfordern je nach Last einen 10K-Pull-Up-Widerstand für die kundenseitig bereitgestellten 24 V. Bitte wenden Sie sich bei Fragen zur Auswahl von Widerständen an die Dymax-Anwendungstechnik.*

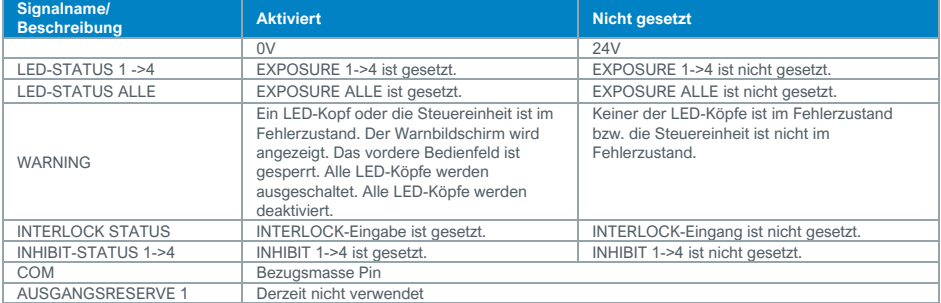

### **SPS-Verdrahtung**

Hinweis: Standardmäßig ist der Ein-

/Ausgangsklemmenblock im Lieferumfang des Controller Kits enthalten, aber nicht am Controller installiert. Standardmäßig sind PLC Enabled und COM (Pins 1 und 2) verbunden, und Master Interlock und COM (21 und 24) sind verbunden.

Wenn die Klemmleiste eingesetzt wird, wechselt die Steuerung in den SPS-Modus. Der SPS-Modus deaktiviert Befehls- und Parametereinstellungen im HMI. Um die Parameter aus dem HMI einzustellen, muss die Klemmleiste entfernt oder die Verbindung zwischen SPS-Enable- und COM-Pins (1 und 2) getrennt werden. Jeder LED-Kopf kann je nach Anforderung durch Verbinden der jeweiligen "EXPOSURE" "LED INHIBIT" zu "COM" am Standard-SPS-Stecker aktiviert werden. Dies kann vom Benutzer selbst ausgeführt werden.

#### **Beispiel für eine Einrichtung**

Im Folgenden wird anhand eines Beispiels gezeigt, wie die LED-Kopf-Steuerungen der BlueWave QX4 V2.0 LED für einen individuellen Betrieb eingerichtet werden können. (z.B. Kanal 1)

- 1. Stellen Sie die einzelnen LED-Kopf-Kanäle am Touchscreen auf die gewünschte Leistung und Bestrahlungszeit ein.
- 2. Verbinden Sie einen Ausgang der SPS mit PLC Enable (Pin1) und GND mit Com (Pin2) der BlueWave QX4 V2.0 SPS-Schnittstelle. Damit wird die Steuerung in den SPS-Steuermodus versetzt.
- 3. Verbinden Sie für einen Kanal (z.B. Kanal1) weitere SPS-Ausgänge mit Pin3, Pin13 und Pin21.
- 4. Um einen Kanal zu aktivieren, schließen Sie die Ausgänge in der Reihenfolge der Pins 1, 21, 13, 3 und halten sie geschlossen. Der erforderliche Senkenstrom liegt bei etwa 10 mA.
- 5. Kanäle mit einer voreingestellten Zeit werden heruntergezählt und stoppen dann. Einzelne Kanäle, deren Zeit auf Null eingestellt ist, werden nur aktiviert, wenn die Verbindung zum GND angewendet wird. Bei allen Bestrahlungszyklen bleiben alle Kanäle unabhängig voneinander, sodass sie in beliebiger Sequenz oder Reihenfolge aktiviert werden können.

## **Abbildung 24.**

Anschlussplan

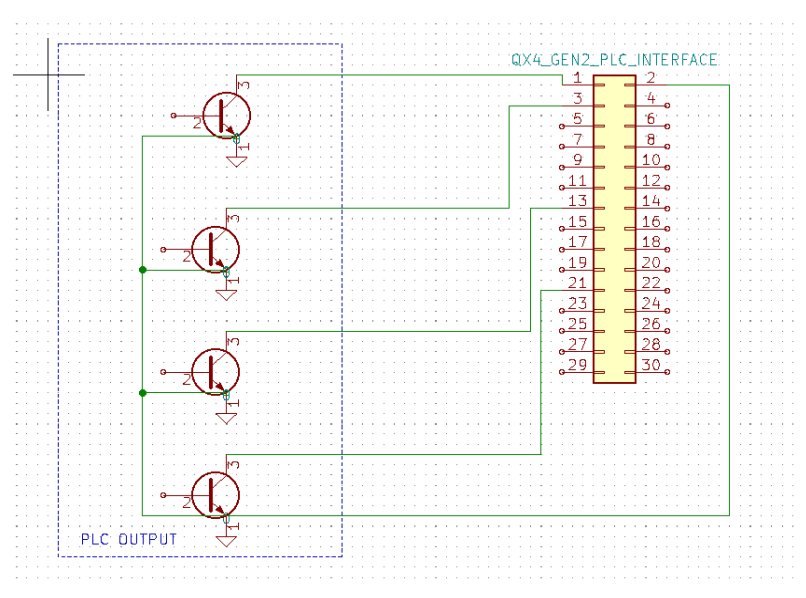

#### **Abbildung 23.**

Befestigen der SPS-Drähte (PN: 84116), Im Controller-Kit enthalten | Links: Rückseite, rechts: Vorderseite

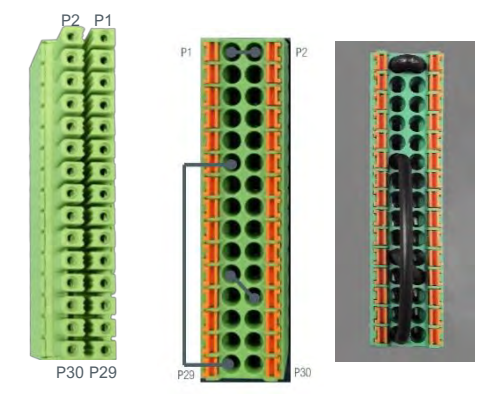

## <span id="page-16-0"></span>Systemeinstellungen

Mithilfe der Systemeinstellungen kann der Bediener die Sprache, akustische Signale und Temperaturwarnungen ändern. Um dieses Menü aufzurufen, drücken Sie das

Symbol <sup>8</sup> in der oberen rechten Ecke.

### **Sprache einstellen**

Um die Sprache einzustellen, navigieren Sie in die erste Zeile für die Bearbeitung. Wählen Sie die Sprache aus der Liste der verfügbaren Sprachen und gehen Sie wieder zurück.

POWER : 80 TIME : 205 **Abbildung 26. Abbildung 27.** Ansicht Einstellungen Bildschirm "Sprachoptionen" 3 Prime Cure п POWER: 10 TIME : 15. **SETTINGS** LANGUAGE 4 Visi Cure POWER: 40 **LANGUAGE** g, ENGLISH **STOP BRIGHTNESS** CHINESE × USER  $\bullet$ PROGRAM

### **Helligkeitseinstellungen**

Um die Helligkeitskonfiguration zu ändern, navigieren Sie zur dritten Zeile des Einstellungsbildschirms [\(Abbildung 28.\)](#page-16-1), bearbeiten Sie die Helligkeit und gehen Sie zurück.

### **Benutzereinstellung (nur Im ADMIN-Modus)**

Drücken Sie im Bildschirm für die Anpassung der Einstellungen [\(Abbildung 28.](#page-16-1)) auf "User" (Benutzer), um die Benutzereinstellung einzugeben.

#### Den Boot-Modus auswählen.

Drücken Sie zur Auswahl die Schaltfläche "ADMINISTRATOR" oder "PRODUKTION". ([Abbildung 30.\)](#page-16-2)

Drücken Sie die Taste "DONE" (Erledigt) und schalten Sie das System aus. Bei Wiedereinschalten startet die Maschine im ausgewählten Modus.

<span id="page-16-2"></span><span id="page-16-1"></span>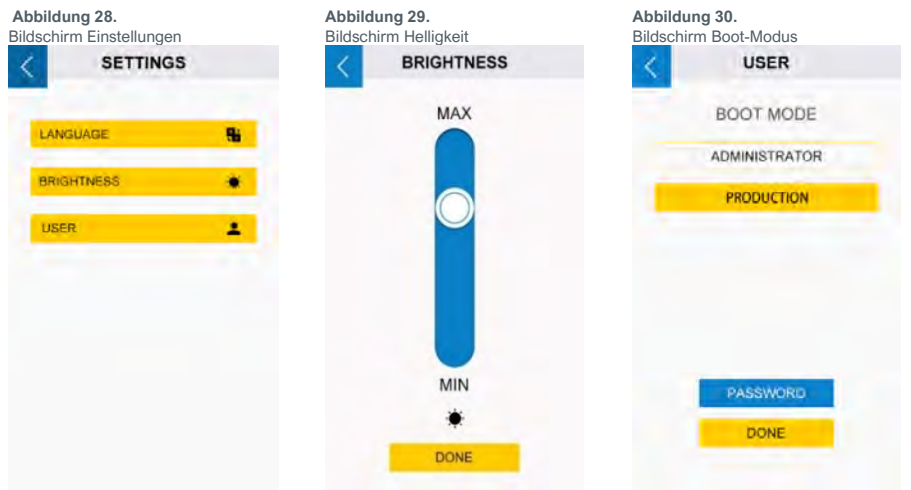

**Abbildung 25.** Systemeinstellungen auswählen

 $\overline{C}$ 

1 Visi Cure **POWER: 100** 

2 Redi Cure

**ADMIN** 

OX4-GEN2

TIME

### Ihr Passwort ändern

Das Standardpasswort für einen Administrator ist "1234".

- 1. Drücken Sie die Schaltfläche "PASSWORD" (Passwort) im Fenster für die Benutzereinstellung.<br>2. Drücken Sie auf das Texteingabefeld und geben Sie das alte Passwort ein (Abbildung 31).
- 2. Drücken Sie auf das Texteingabefeld und geben Sie das alte Passwort ein. [\(Abbildung 31\)](#page-17-1)<br>3. Es erscheinen zwei neue Eingabefelder (Abbildung 32). Geben Sie in beiden Feldern Ihr ne
- 3. Es erscheinen zwei neue Eingabefelder [\(Abbildung 32\)](#page-17-2). Geben Sie in beiden Feldern Ihr neues Passwort ein. Achten Sie darauf, dass die Eingaben gleich sind.
- 4. Es erscheint eine Meldung, die bestätigt, dass Ihre Einstellung korrekt ist.

### **Abbildung 31.**

<span id="page-17-1"></span>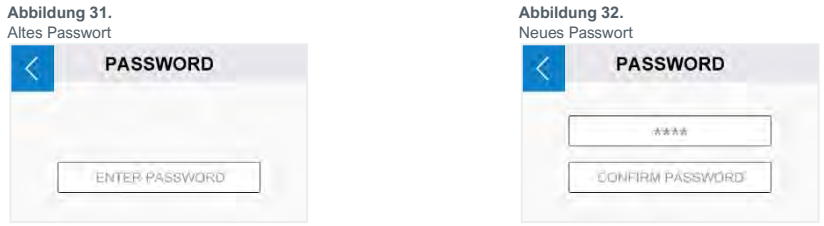

## <span id="page-17-0"></span>Systeminformationen

Mithilfe der Systemeinstellungen kann der Bediener die Sprache, akustische Signale und Temperaturwarnungen ändern. Um dieses Menü aufzurufen, drücken Sie das Symbol in der oberen rechten Ecke <sup>0</sup>.

#### **Abbildung 33.**

Hauptmenü-Bildschirm im ADMIN-Modus

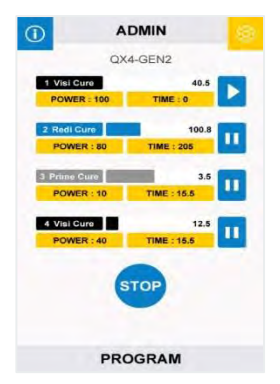

<span id="page-17-4"></span><span id="page-17-2"></span>**Abbildung 34.** Bildschirm für die Systeminformationen

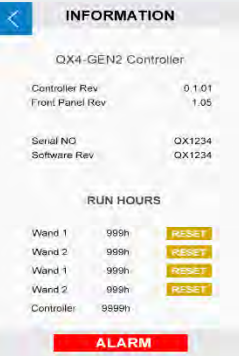

#### Die Betriebsstunden des LED-Kopfs zurücksetzen (nur im ADMIN-Modus)

- 1. Drücken Sie "RESET", um die LED-Betriebsstunden auf 0. zurückzusetzen.
- 2. Drücken Sie "JA", um Ihre Eingabe zu bestätigen. [\(Abbildung 35.\)](#page-17-3)

<span id="page-17-3"></span>**Abbildung 35.** Zurücksetzen der Betriebsstunden bestätigen

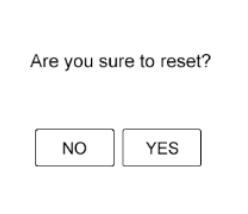

*Hinweis: Löschen Sie die Betriebsstunden nur, bevor Sie einen neuen LED-Kopf einstecken.*

 $\begin{array}{c} \hline \end{array}$ 

### Alarmmeldungen prüfen (Nur im ADMIN-Modus)

Drücken Sie die Schaltfläche "Alarm" ([Abbildung 34.\),](#page-17-4) um die Historie der Alarmmeldungen zu überprüfen.

Nur die Übertemperaturalarme der Steuerung und des LED-Kopfs können zurückgesetzt werden.

Durch Drücken der Taste zum Zurücksetzen von Alarmen [\(Abbildung](#page-18-3)  [36.\)](#page-18-3) wird der Piepton des Geräts gestoppt, und der LED-Kopf wieder aktiviert, wenn die Temperatur niedrig genug ist.

*Details zu den Alarmen finden Sie im Abschnitt "Alarmmeldungen".*

<span id="page-18-3"></span>**Abbildung 36.** Alarmmeldungen

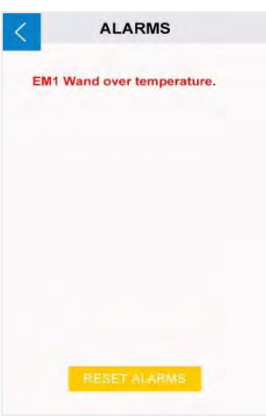

## <span id="page-18-0"></span>Reinigung und Wartung

## <span id="page-18-1"></span>Optische Linsen der LED-Köpfe

Erstellen Sie - basierend auf der Sauberkeit Ihrer Betriebsumgebung - einen Plan für die Reinigung der Linsen in den LED-Köpfen. Wenn eine Reinigung erforderlich ist, schalten Sie das Gerät ab und lassen es abkühlen. Wenn es abgekühlt ist, reinigen Sie die Oberflächen der Linsen mit einem sauberen, fusselfreien Tuch.

## <span id="page-18-2"></span>Alarmmeldungen

Die Steuerung verfügt über 6 Arten von Alarmen, um die Maschine zu stoppen. Jede Art von Alarm hat ihre eigenen Fehlermeldungen auf dem Alarmbildschirm.

Sobald ein Fehler den Alarm auslöst, schaltet das LCD-Display auf den Abkühlungsbildschirm [\(Abbildung 37.\)](#page-18-4). Alle Ausgänge werden deaktiviert und die Steuerung gibt einen Signalton aus.

<span id="page-18-4"></span>**Abbildung 37.**

Im ADMIN-Modus können Sie das Fenster ALARME aufrufen, indem Sie auf das rote Alarmsymbol drücken.

Oder Sie können die Steuerung aus- und wieder einschalten, um den Bildschirm mit den Systeminformationen aufzurufen. (Abbildung 34)

Nur der ADMIN-Modus verfügt über die Rechte, Alarme zu überprüfen und zurückzusetzen. Der PRODUKTIONS-Modus hat keine Rechte zur Überprüfung und zum Zurücksetzen von Alarmen.

Der Benutzer im PRODUKTIONS-Modus sollte Alarme sofort an den Administrator melden.

Wenn der Administrator eintrifft, sollte das Gerät zunächst ausgeschaltet werden.

Nachdem er die Anschlüsse und die Stromversorgung überprüft hat, sollte der Administrator die Alarmmeldungen im Systeminformationsfenster überprüfen. Dann sollte der Administrator die Vorschläge in der Fehlermeldung auf dem LCD-Display befolgen, um eine Lösung zu finden.

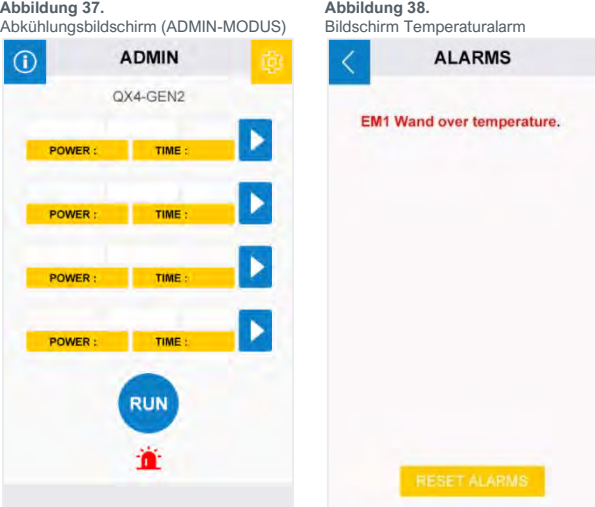

#### **Tabelle 1.**

Alarmmeldung im LCD-Display

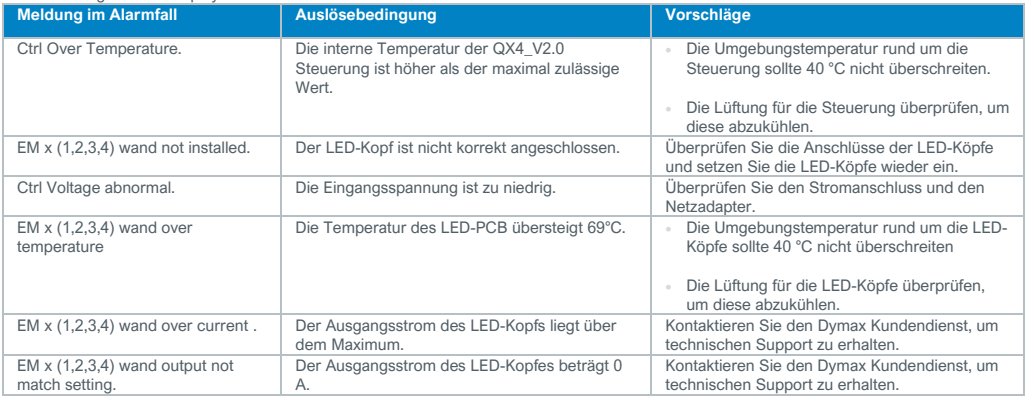

## <span id="page-19-0"></span>Fehlerbehebung

**Tabelle 2.** Tabelle zur Fehlerbehebung – BlueWave LED QX4 V2.0

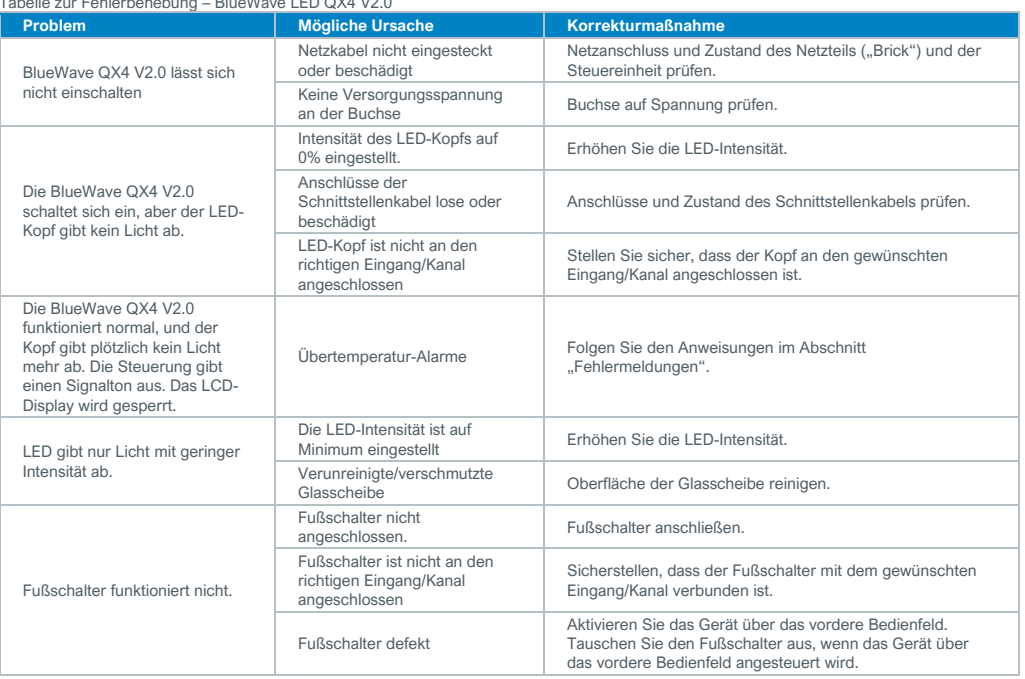

## <span id="page-20-0"></span>Ersatzteile und Zubehör

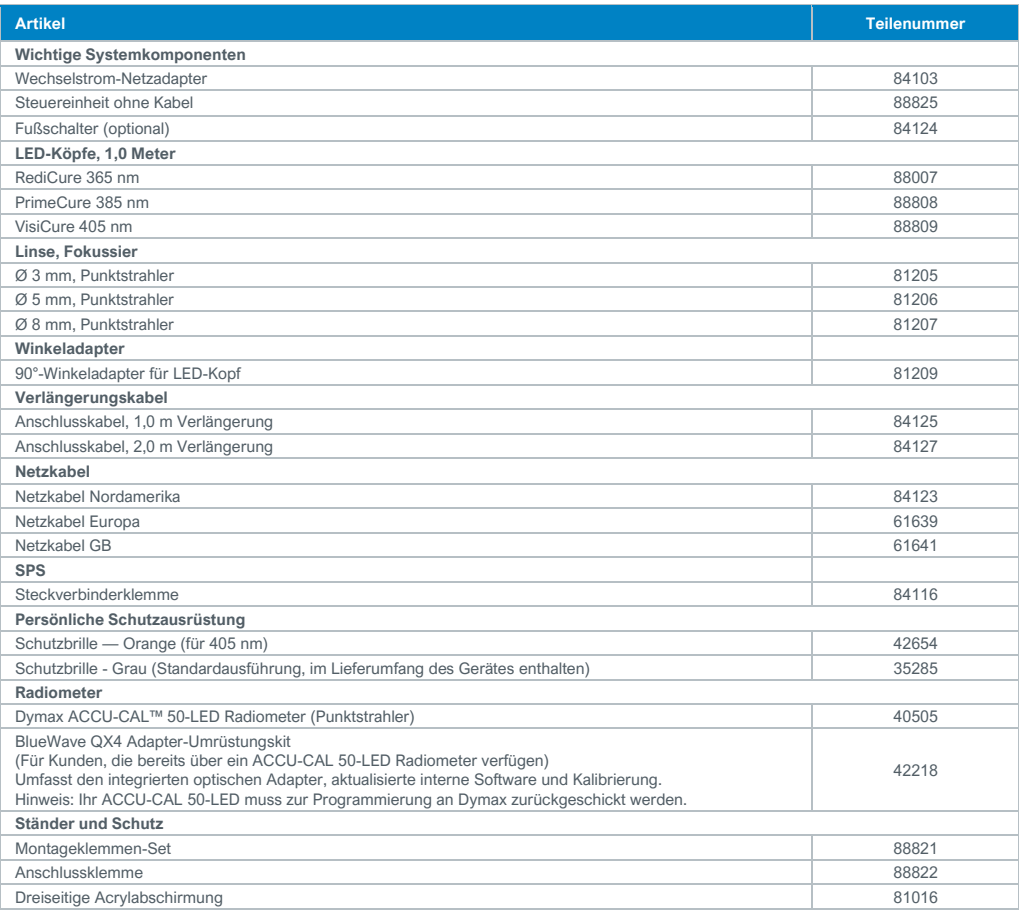

## <span id="page-21-0"></span>Technische Daten

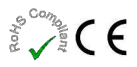

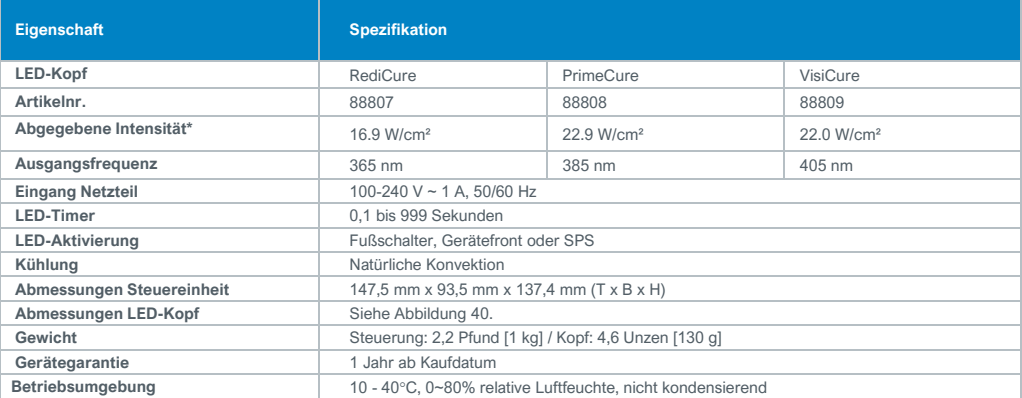

\*Gemessen mit einer 3-mm-Linse mit dem Dymax ACCU-CAL™ 50-LED Radiometer im Punktstrahlbetrieb bei einem Abstand von 5 mm.

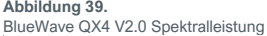

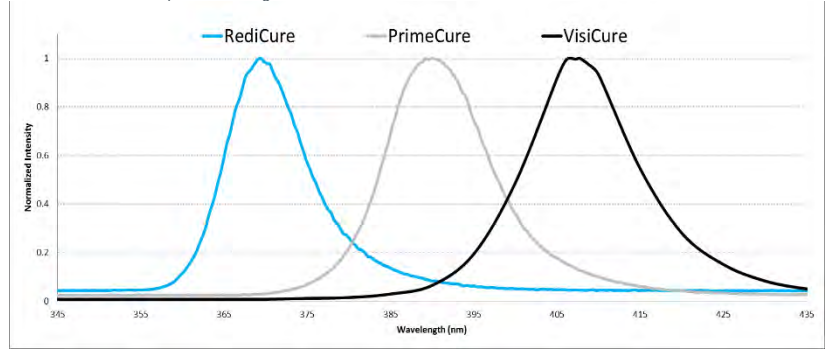

#### <span id="page-21-1"></span>**Abbildung 40.**

Abmessungen – LED-Köpfe (PN:88807/88808/88809)

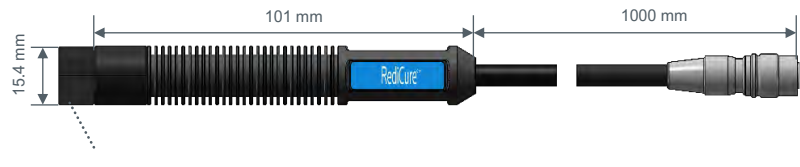

Focus Lens

#### **Abbildung 41.**

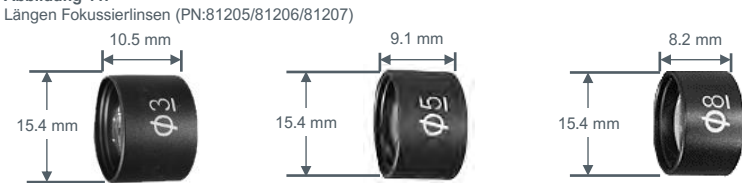

### **Abbildung 42.**

Abmessungen – Steuereinheit (PN: 88806)

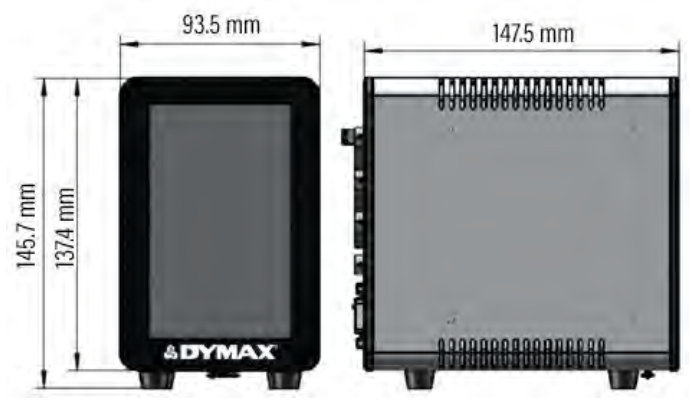

#### **Abbildung 43.** LED-Kopf-Montageständer (PN: 88821)

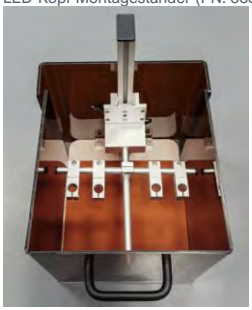

## <span id="page-23-0"></span>Konformitätserklärung

**Abbildung 44.** Konformitätserklärung – CE

and an anticipation of the company of the company of the company of the company of the company of the company of the company of the company of the company of the company of the company of the company of the company of the **ADYMA EU Declaration of Conformity** Manufacture: Hanarey Chemicals (Shanghai) Co., Ltd. No.111 Muhua Road, Fengxian District, Shanghai, China 201507 Product description: UV Spot Curing Device Model name(s): BlueWave QX4 V2.0 Controller BlueWave QX4 V2.0 Wand Red/Cure/ PrimeCure/ VisiCure This product compiles with the following relevant Union Harmonization Legislation: Electromagnetic Compatibility Directive (2014/30/EU): Low Voltage Directive (2014/35/EU): EN 61000-6-3:200/+A1:2011 EN 61010-1:2010 A1:2019 EN 62471 :2008 EN IEC 61000-3-2:2019 EN 61000-3-3:2013+A1:2019 EN IEC 61000-6-1:2019 RoHS Directive 2011/65 EU (Incl. (EU) 2015/863) EN IEC 63000:2018 Declaration: This declaration of conformity is issued under the sole responsibility of the manufacturer. Signed for and on behalf of Hanarey Chemicals (Shanghai) Co., Ltd  $\epsilon$ my hai Nama Authorized Signatory: Kyle Zhu Senior Manager, Equipment Development Hanarey Chemicals (Shanghai) Co., Ltd. North America: +1 860,482.1010 | Europe: +49 611,962.7900 Asia: +65.67522887 *<b>SDYMAX* Co 2021-2022 Dynas Corporation: All rights reserved. At tradecures in this pulce, scrap where noted, are interpreted in the second construction in Dynas Corporation. In S.A. Research in met gesig versiep was spielen sesige, Systematic and General American in a spielen. Systematic mat<br>Die zwische besigning einer gesinden mit wanden geschieden zu Sachten die Dyna wormen bis zu kend spielen besie www.dymax.com

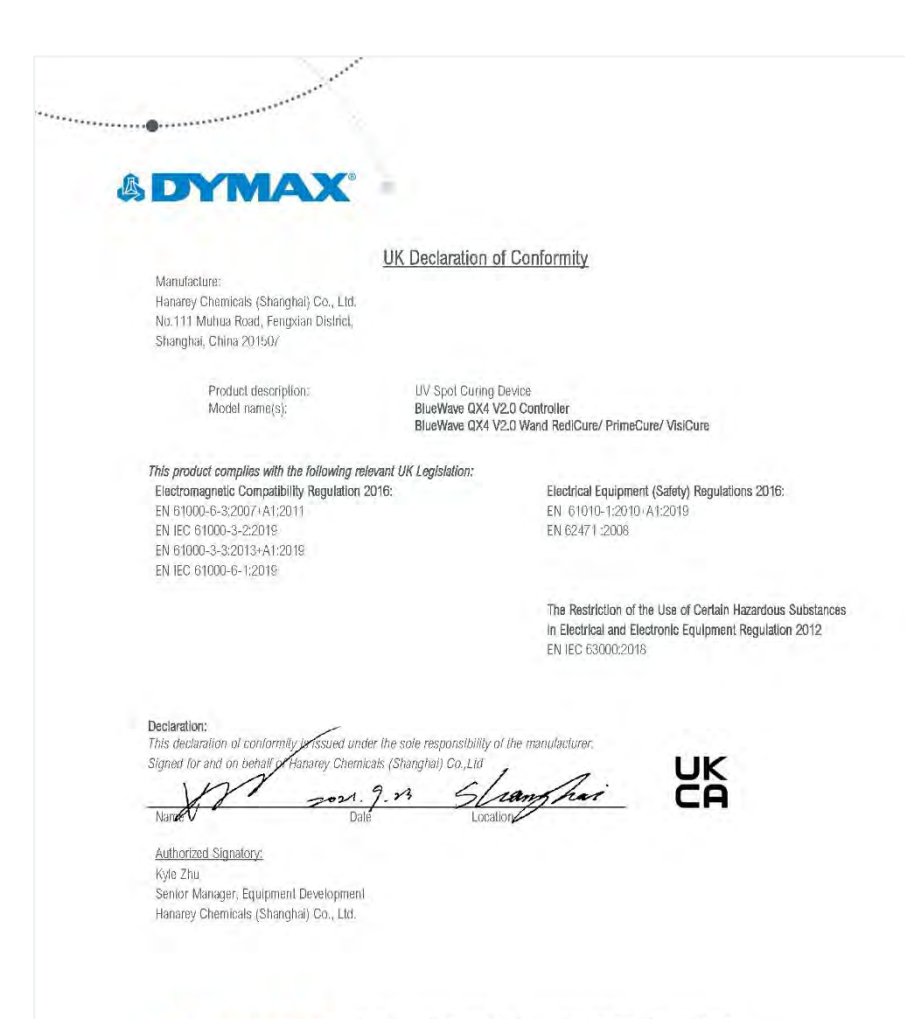

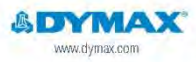

North America: +1 860,482.1010 | Europe: +49.611,962.7900 | Asia: +65,67522887

**3** 223-222 QymcCopution, Alightment, Aliadra is unique, securities of the sharp scale, a cost of the least school as CA and 2014. The state of the state of the state of the state of the state of the state of the state of

## <span id="page-25-0"></span>Gewährleistung

Die Dymax Corporation bietet ab Kaufdatum (unter Vorlage der mit Datum versehenen Rechnung) eine einjährige Garantie auf Material- und Verarbeitungsfehler bei allen Systemkomponenten. Bei nicht genehmigten Reparaturen, Änderungen oder unsachgemäßem Gebrauch der Geräte können die Garantieleistungen erlöschen. Die Verwendung von Ersatzteilen, die nicht von der Dymax Corporation geliefert oder genehmigt wurden, hat das Erlöschen der Garantieleistungen zur Folge und kann zu Schäden an der Ausrüstung führen.

*WICHTIGER HINWEIS: DIE DYMAX CORPORATION BEHÄLT SICH DAS RECHT VOR, JEGLICHE AUSDRÜCKLICHE ODER STILLSCHWEIGENDE GEWÄHRLEISTUNG AUFGRUND VON REPARATUREN, DIE OHNE SCHRIFTLICHE GENEHMIGUNG VON DYMAX AN DER DYMAX-AUSRÜSTUNG DURCHGEFÜHRT ODER VERSUCHT WURDEN, FÜR UNGÜLTIG ZU ERKLÄREN. DIE OBEN AUFGEFÜHRTEN KORREKTURMASSNAHMEN SIND AUF DIESE GENEHMIGUNG BESCHRÄNKT.*

## <span id="page-25-1"></span>Index

ADMIN Mode, 11 Alarme, 19 Anschlüsse, 9 Bedienelemente an der Rückseite, 8 Betrieb, 11 Einrichtung, 9 Einstellungen, 17 Benutzereinstellungen, 17 Helligkeit, 17 Passwort, 18 Sprache, 17 Entfernen der Verpackung, 9 Ersatzteile und Zubehör, *21* Fehlerbehebung, 20 Fokussierlinsen, 10 Hilfe & Unterstützung, 4

Konformitätserklärung, 24 LED-Köpfe, 10 Linsen-Reinigung, 19 Merkmale und Vorteile, 5 Produktionsmodus, 12 Sicherheit, 4 SPS, 13 Ausgänge, 15 Eingänge, 15 Verdrahtung, 16 Systeminformationen, 18 Technische Daten, 22 Abmessungen, 22 Spektralleistung, 22 Validierung, 6 Vorderes LCD-Bedienfeld, 7

#### **Hersteller**

Hanarey Chemicals (Shanghai) Co.; Ltd. No.111 Muhua Road, Fengxian District, Shanghai, China 201507

#### **Handelsvertreter**

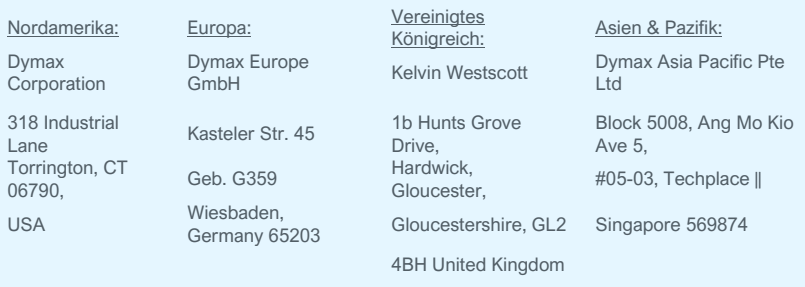

#### **Bitte beachten:**

Handelsvertreter des Herstellers nehmen auch die Verpflichtungen als Importeure wahr.

North America: +1 860.482.1010 | Europe: +49 611.962.7900 | Asia: +65.67522887

**© 2021-2023 Dymax Corporation. All rights reserved.** All trademarks in this guide, except where noted, are the property of, or used under license by Dymax Corporation, U.S.A.

The data contained in this bulletin is of a general nature and is based on laboratory test conditions. Dymax Europe GmbH<br>does not warrant the data contained in this bulletin. Any warranty applicable to products, its applic to that contained in Dymax Europe GmbH's General Terms and Conditions of Sale published on our website. Dymax Europe GmbH does not assume any responsibility for test or performance results obtained by users. It is the user's responsibility to determine the suitability for the product application and purposes and the suitability for use in the user's intended manufacturing apparatus and<br>methods. The user should adopt such precautions and use guidelines as may be reasonably ad of property and persons. Nothing in this bulletin shall act as a representation that the product use or application will not infringe a patent owned by someone other than Dymax Corporation or act as a grant of license under any Dymax Corporation Patent. Dymax<br>Europe GmbH recommends that each user adequately test its proposed use and application of the prod

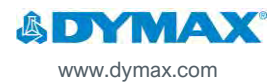